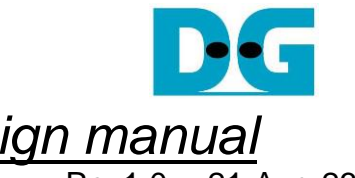

raNVMe-IP data stream reference design manual

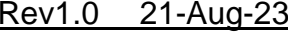

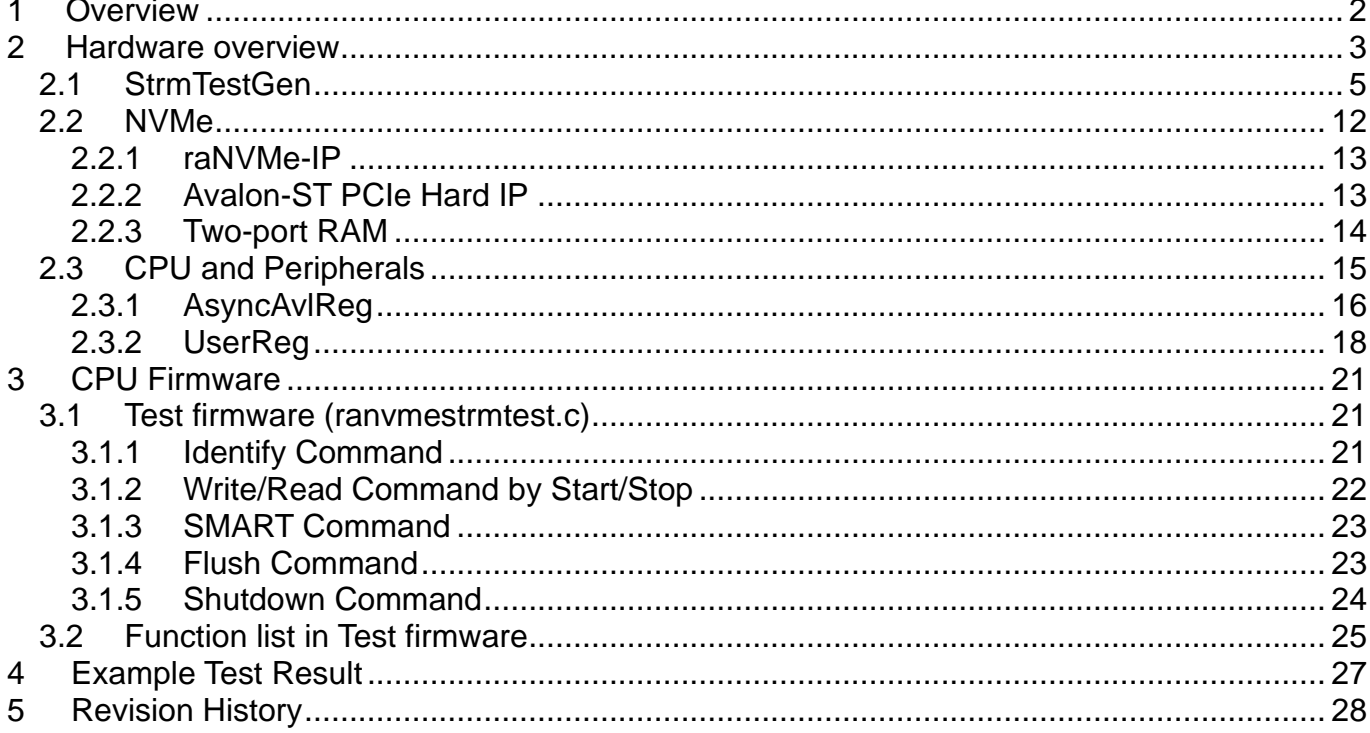

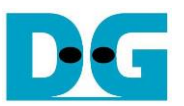

# *raNVMe-IP data stream reference design manual*

Rev1.0 21-Aug-23

## <span id="page-1-0"></span>**1 Overview**

raNVMe-IP is the NVMe host controller IP for writing and reading the data with NVMe SSD to support the application which requires the random data access at high-speed rate. Transfer size of Write/Read command is fixed to 4 Kbyte and 32 Write or Read commands can be sent at the same time. As shown in the left side of [Figure 1-1,](#page-1-1) the main control signals are 48-bit address and the valid pulse of the address.

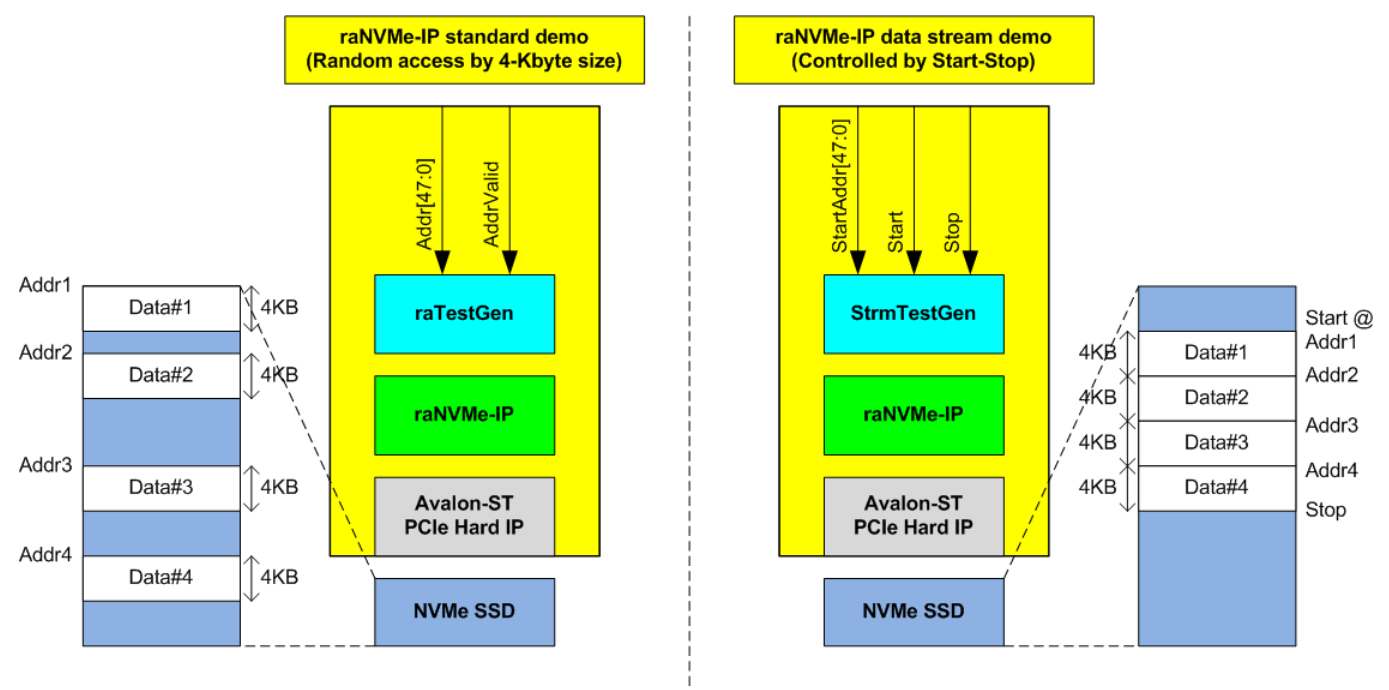

### Figure 1-1 Standard demo and data stream demo comparison

<span id="page-1-1"></span>Though raNVMe-IP is designed to support random access, the IP can transfer the data to NVMe SSD by using sequential access with the high performance as shown in the right side of [Figure](#page-1-1)  [1-1.](#page-1-1) There are some applications which needs to record data stream such as video data from the camera to NVMe SSD, but the receiver does not know the total data size. The control signals of the system are start flag to start data recording with the start address and stop flag to stop data recording.

raNVMe-IP can be designed to be Start/Stop control system by splitting the data stream input to 4KB unit size and then stores to NVMe SSD as sequential access. If the last data is not aligned to 4 KB size, the dummy data is filled and then sent the last command to complete the stop operation. Using sequential access can achieve the high performance to write and read the data with NVMe SSD.

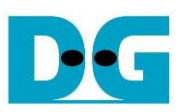

## <span id="page-2-0"></span>**2 Hardware overview**

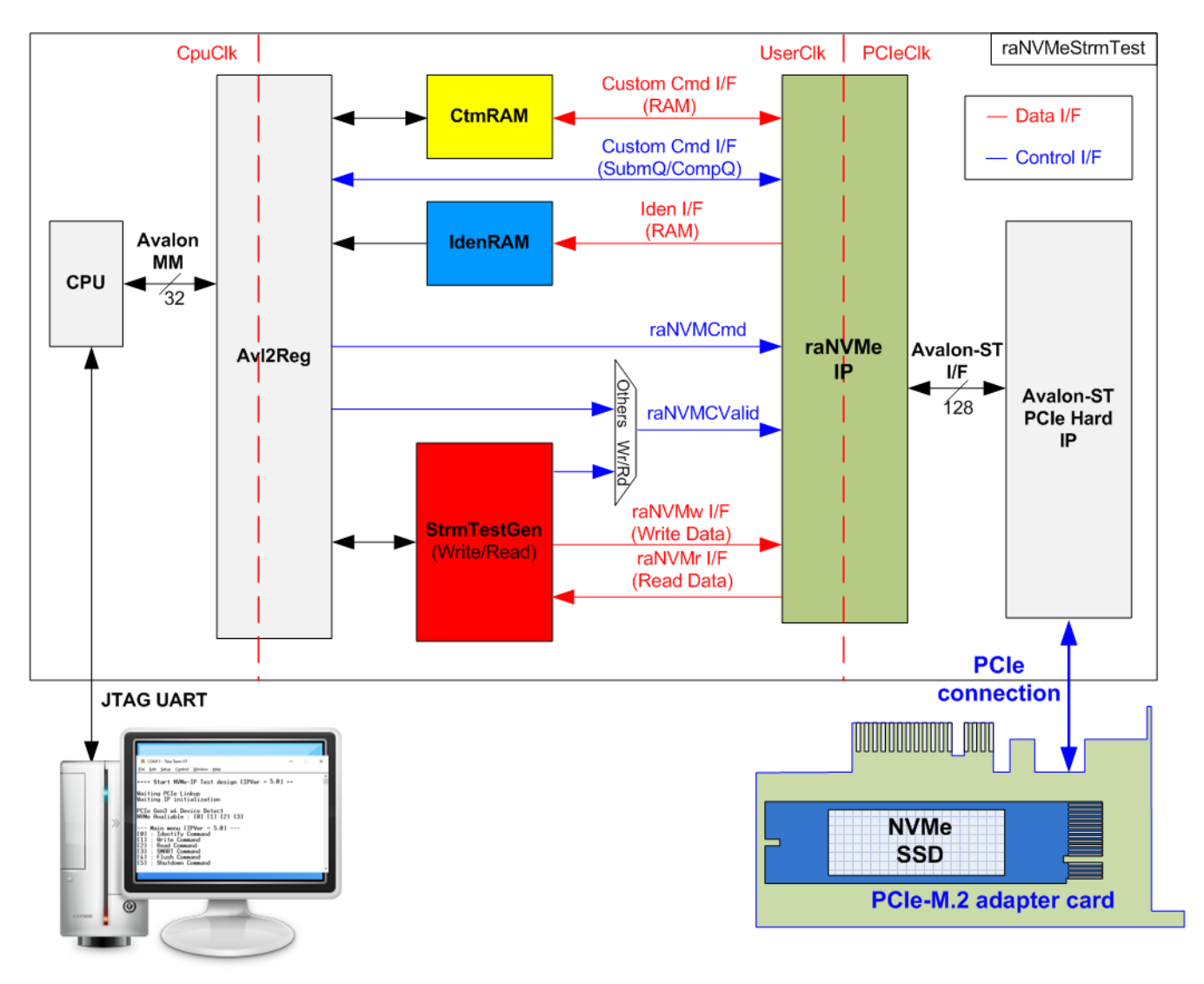

## <span id="page-2-1"></span>Figure 2-1 raNVMe-IP data stream demo hardware

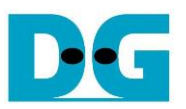

In the standard raNVMe-IP demo, the test module (raTestGen) sends the command request signal (raNVMCValid) for Write or Read command (Multiple mode) and transfers the data with raNVMe-IP. In raNVMe-IP data stream, this module is replaced by StrmTestGen module. The other modules in NVMe function (CtmRAM, IdenRAM, raNVMe-IP and PCIe block) and CPU system (CPU and Avl2Reg) are similar to standard demo.

According to raNVMe-IP specification, the command in Single mode (Identify, Shutdown, Flush, and SMART) can operate one command at a time. Single-mode command is controlled by CPU firmware and the data is transferred to CtmRAM (SMART command) and IdenRAM (Identify command) for decoded by CPU firmware.

StrmTestGen module sends the 4KB address and transfer the data as sequential access. In Write command, when 4KB write data is ready and raNVMe-IP command queue is not full, the new Write command with the next 4KB address is sent. In Read command, when raNVMe-IP command queue is not full, the new Read command for reading the next 4KB data is sent. The new command is requested to raNVMe-IP after the user asserts start flag and it is run until the user asserts stop flag.

CPU and Avl2Reg are designed to interface with user via JTAG UART. The user can set command with the parameters on the console. Also, the current status of the test hardware can be displayed on the console for monitoring the test progress and test result.

There are three clock domains displayed in [Figure 2-1,](#page-2-1) i.e., CpuClk, UserClk, and PCIeClk. CpuClk is the clock domain of CPU and its peripherals. This clock must be stable clock which is independent from the other hardware interface. UserClk is the example user clock domain which may be independent clock for running the user interface of raNVMe-IP. According to raNVMe-IP datasheet, clock frequency of UserClk must be more than or equal to PCIeClk. So, this reference design uses 275 MHz. PCIeClk is the clock output from PCIe hard IP to synchronous with data stream of 128-bit Avalon-ST interface. When the PCIe hard IP is set to 4-lane PCIe Gen3, PCIeClk frequency is equal to 250 MHz.

More details of the hardware are described as follows.

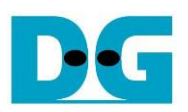

## <span id="page-4-0"></span>**2.1 StrmTestGen**

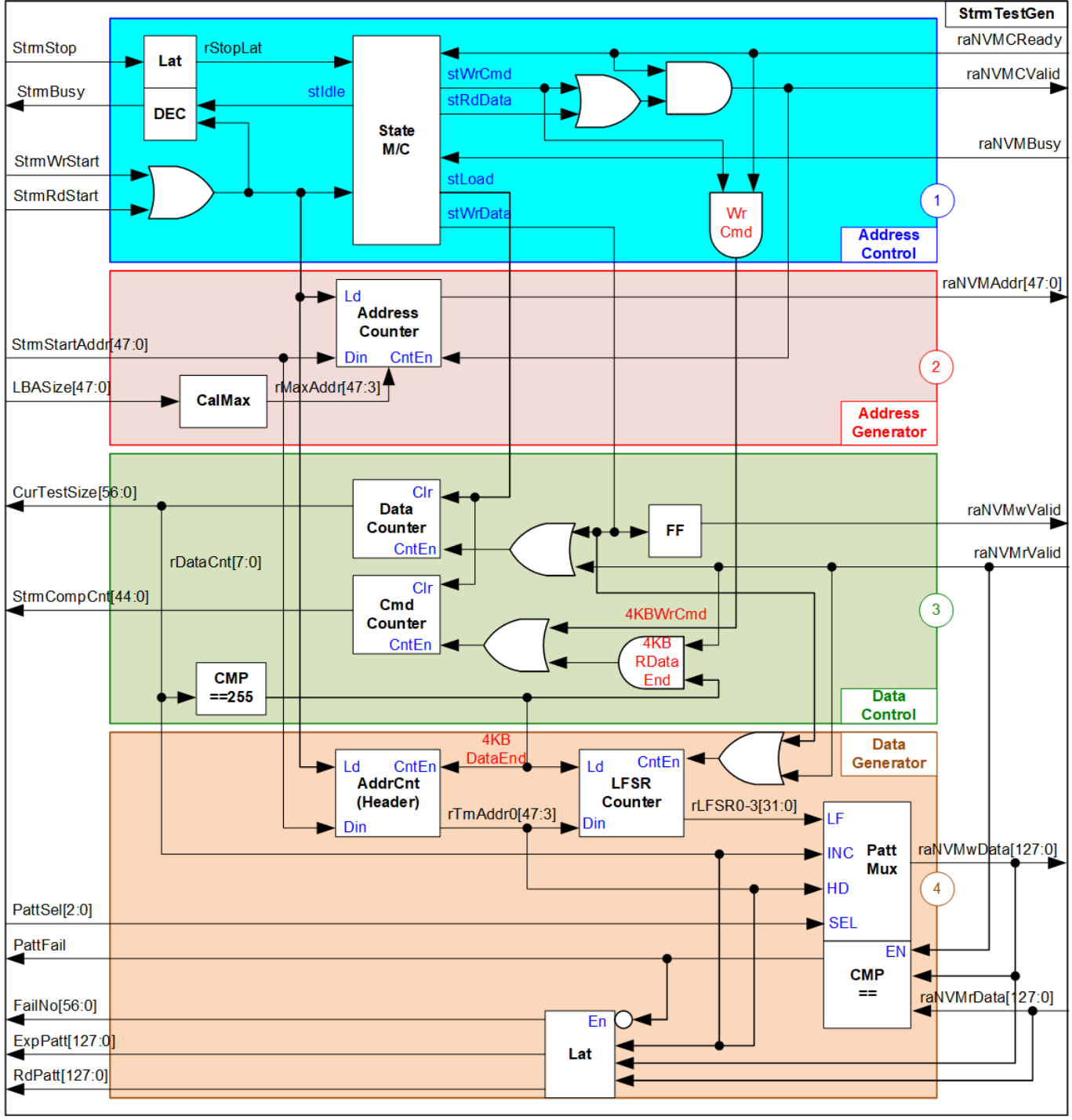

Figure 2-2 StrmTestGen Interface

<span id="page-4-1"></span>StrmTestGen is the module to generate command request (raNVMCValid) and the address (raNVMAddr) when user asserts start flag for Write or Read command. This command request is continuously generated until user asserts stop flag. Also, test pattern for sending or verifying in Write or Read command with the data flow control signal are designed in StrmTestGen. As shown in [Figure 2-2,](#page-4-1) StrmTestGen logic design can be divided into four groups, i.e., Address Control, Address Generator, Data Control, and Data Generator.

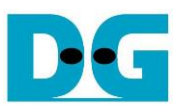

When running Write command, 4KB data or 256 cycles of 128-bit data is created by StrmTestGen and then the Write command request is asserted to raNVMe-IP. While the Read command is requested to raNVMe-IP before 4KB data is returned to StrmTestGen. The sequence of the address and the data of Write and Read command is reversed.

#### *Address Control*

The command request for sending the address in Write or Read command (raNVMCValid) is controlled by the state machine which consists of seven states, described as follows.

- (1) stIdle: This state is designed to wait the start flag of Write or Read command from the user. It changes to stLoad when the start flag is asserted.
- (2) stLoad: This state is applied to clear the signals such as data counter which holds the result of the previous test. Also, it is applied to load the start address from the user for the first Write or Read command. After that, the state changes to stWrWait for Write command or stRdData for Read command.
- (3) stWrWait: This state is designed to wait until raNVMe-IP is ready to receive the data of the next Write command. After that, the state changes to stWrData to start transferring 4KB data. Otherwise, if the user asserts stop flag, the state changes to stStop to finish the Write operation.
- (4) stWrData: This state is stayed for 256 cycles to send 4KB Write data to raNVMe-IP. Next, it changes to stWrCmd to send the Write command request.
- (5) stWrCmd: This state is designed to assert the write command request (raNVMCValid) and it changes to stWrWait after raNVMe-IP accepts the request by asserting raNVMCReady to '1'.
- (6) stRdData: This state is designed to wait stop flag asserted from the user when running Read command. After detecting stop flag, it changes to stStop.
- (7) stStop: This state is designed to wait until all commands within raNVMe-IP are completely operated by monitoring raNVMBusy signal. After raNVMBusy is de-asserted to '0', the state goes to stIdle.

As shown in Block (1), raNVMCValid is asserted when running in stWrWait and stRdData when operating Write and Read command respectively. It is de-asserted to '0' if raNVMe-IP is not ready to receive the new request, raNVMCReady='0'. StrmBusy is designed for the user checking if StrmTestGen completes the operation. StrmBusy is de-asserted to '0' when state machine is in stIdle state.

#### *Address Generator*

The address sent to raNVMe-IP, raNVMAddr, is valid when raNVMCValid is asserted to '1'. In data stream reference design, the address is designed to be up-counter to store the data as sequential format. The start value can be set from the user via StrmStartAddr. When running the command for long time until the address is equal to the end address of the SSD, rMaxAddr, the address will be reset to 0 for storing the next data at the beginning address of the SSD. The maximum address is calculated from the total device capacity returned from raNVMe-IP.

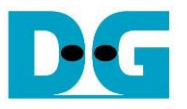

#### *Data Control*

The data interface of raNVMe-IP uses valid signal to be control signal. The write data (raNVMwData)/the read data (raNVMrData) is valid when raNVMwValid/raNVMrValid is asserted to '1'.

When operating Write command, raNVMwValid is asserted to '1' for 256 cycles when state is equal to stWrData. While raNVMrValid is asserted by raNVMe-IP for 256 cycles after raNVMe-IP receives the Read command request. The valid signal of Write data and Read data are fed to be the counter enable to show the current data size, CurTestSize, to the user. Moreover, there is StrmCompCnt which is designed to show total count of complete command. The command counter is increased when Write command is asserted or 4KB data is received in Read command.

#### *Data Generator*

Test data is created to be Write data, raNVMwData, when running Write command or expected data for comparing with received data when running Read command. The data for one Write/Read command is 4 KB which consists of 64-bit header data and the test pattern, selected by PattSel.

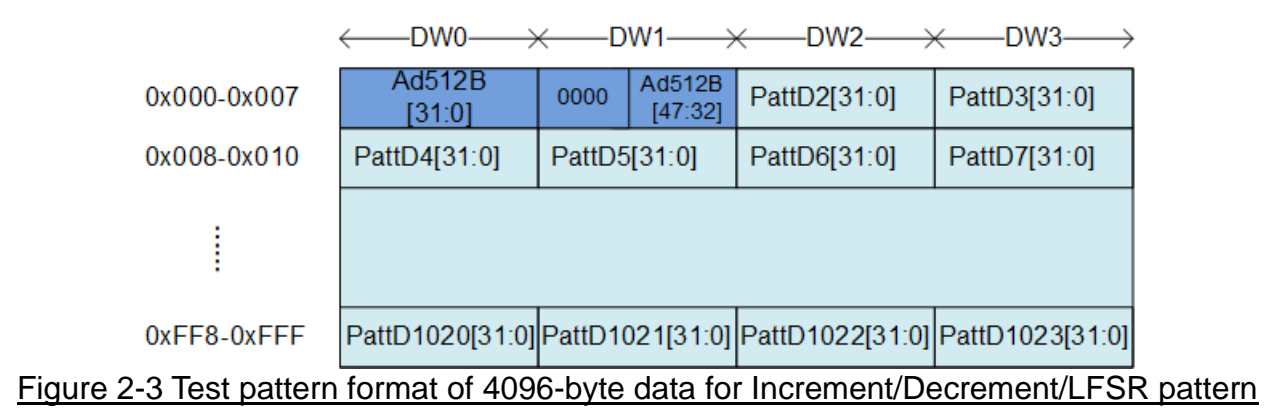

<span id="page-6-0"></span>As shown in [Figure 2-3,](#page-6-0) 4KB data consists of 64-bit header in DW#0 and DW#1 and the test data in DW#2 – DW#1023. 64-bit header is set by a physical address of SSD which stores the data. A physical address in Data Generator is AddrCnt module. AddrCnt is designed to be up-counter, similar to Address Counter, but the value is increased after finishing transferring each 4KB data. The remaining test data of 4KB data is the test pattern which may be assigned by 32-bit incremental data, 32-bit decremental data, or 32-bit LFSR counter. The 32-bit incremental data is designed by combining current address, rTrnAddr0, with the lower bit of data counter, rDataCnt[7:0]. The decremental data is designed by using NOT logic to the incremental data. The equation of 32-bit LFSR data is  $x^3$ 31 +  $x^3$ 21 +  $x$  + 1. Four 32-bit LFSR data must be generated within one clock to create 128-bit data. Therefore, the logic uses look-ahead style to generate four LFSR data in the same clock.

In addition, the user can select test pattern to be all zero or all one data to show the best performance of some SSDs which has data compression algorithm in SSD controller. When the pattern is all zero or all one, there is no 64-bit header inserted to 4 KB data.

When running Read command, PattFail is asserted to '1' if the received data, raNVMrData, is not equal to the expected data. Also, the signals to show information of the first failure data, i.e., failure data position (FailNo), expected data (ExpPatt), and received data (RdPatt) are latched for user reading.

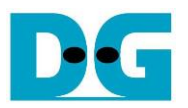

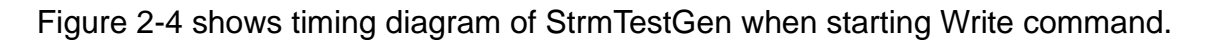

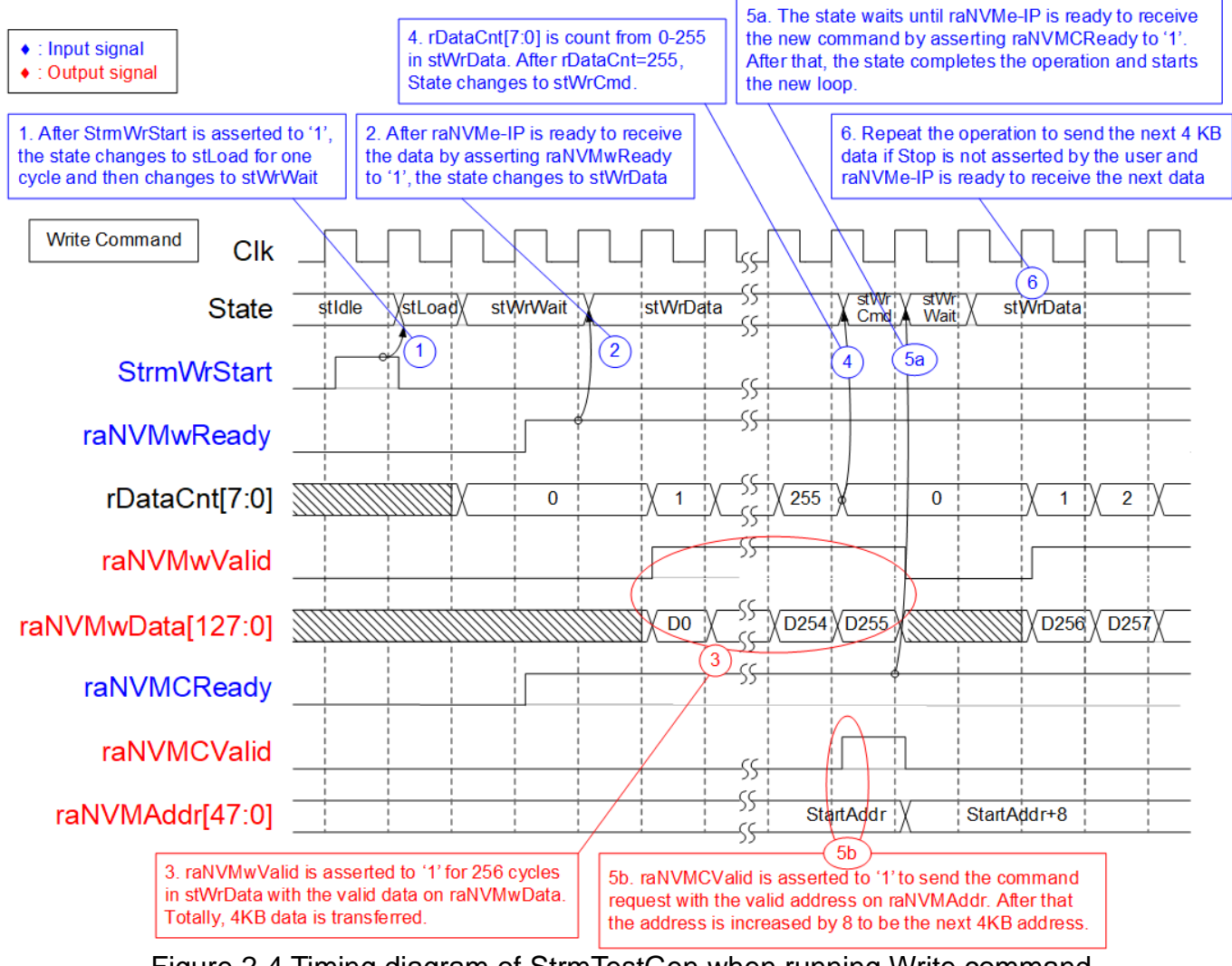

- Figure 2-4 Timing diagram of StrmTestGen when running Write command
- <span id="page-7-0"></span>(1) When the user asserts StrmWrStart to start Write command, the state changes to StLoad. StLoad is run for one cycle only for initializing the internal signals for Write operation. After that, the state changes to stWrWait.
- (2) In stWrWait, it is designed to check if raNVMe-IP is ready for receiving the write data. If raNVMwReady is asserted to '1', the state changes to the next state, stWrData.
- (3) In stWrData, it is designed to run for 256 cycles to generate 4KB data to raNVMe-IP by asserting raNVMwValid to '1' with the valid data on raNVMwData. Also, rDataCnt is increased every cycle in this state.
- (4) When rDataCnt[7:0] is equal to 255, the state changes to stWrCmd.
- (5) In stWrCmd, it waits until raNVMe-IP is ready to receive new command. If raNVMCReady is asserted to '1', raNVMCValid is asserted with the valid address on raNVMAddr. The address is increased by 8 which is the next 4KB address in the next clock. Also, the state changes to stWrWait for the next loop run.

*Note: In raNVMe-IP data stream demo, 4KB data is sent before sending Write command. If 4KB data can be sent to raNVMe-IP completely, raNVMe-IP must be ready to receive one Write command. Therefore, stWrCmd is always run for one cycle in this demo.*

(6) If the user does not assert StrmStop and raNVMe-IP is ready to receive new data, the state changes to stWrData for transferring the data of the next command.

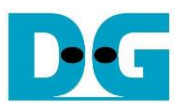

To stop Write command, StrmStop is asserted to '1' for one cycle. rStopLat is designed to latch StrmStop to be asserted to '1' until the stop operation completes. The state detects rStopLat asserted when running in stWrWait. After that, it changes to stStop, as shown in [Figure 2-5.](#page-8-0)

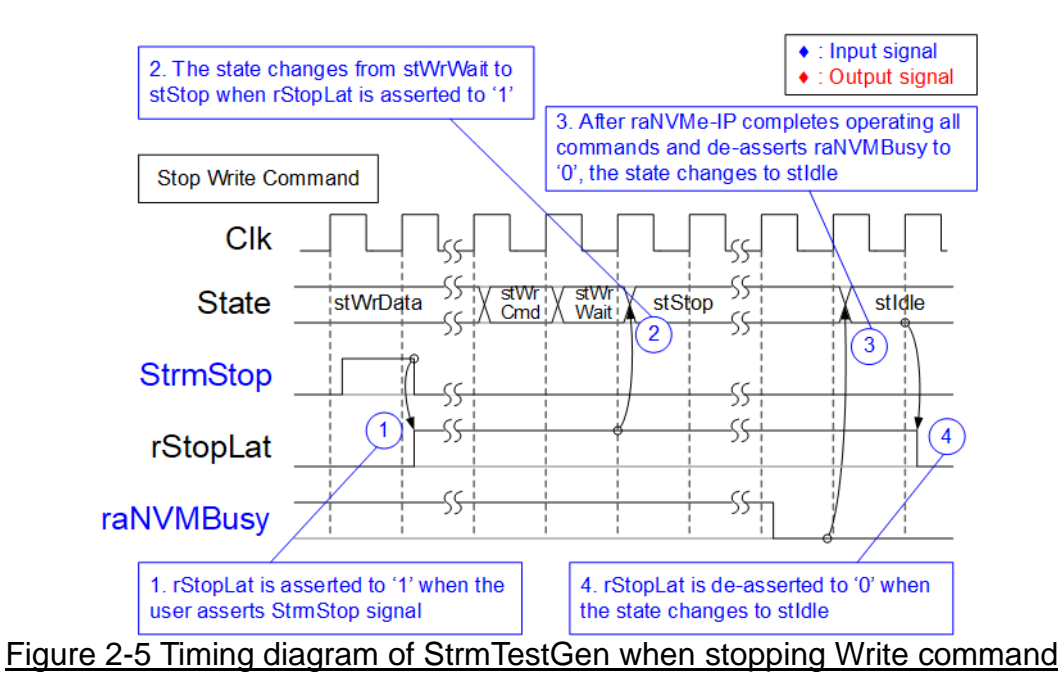

<span id="page-8-0"></span>In stStop, StrmTestGen does not send the additional data or the command request. It waits until raNVMe-IP completes all commands in the queue. raNVMBusy is de-asserted to '0' by raNVMe-IP after finishing all Write commands. Finally, the state changes to stIdle to wait the new start flag from the user.

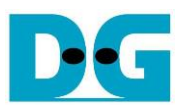

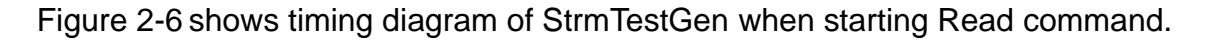

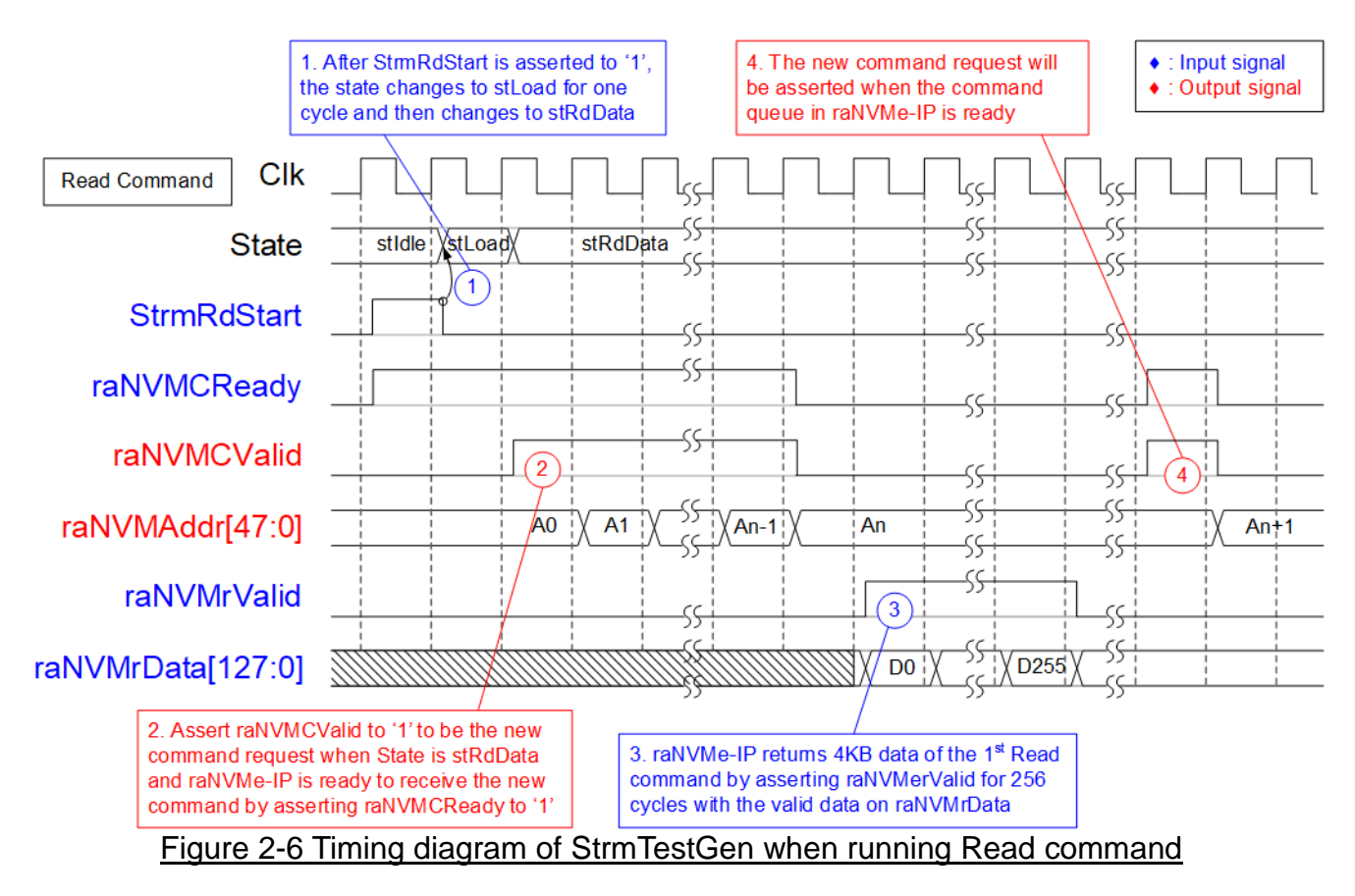

- <span id="page-9-0"></span>(1) Similar to Write command, when the user asserts StrmRdStart to start Read command, the state changes to StLoad. StLoad is run for one cycle only for initializing the internal signals for Read operation. After that, the state changes to stRdData.
- (2) In stRdData, raNVMCValid is asserted to '1' when raNVMe-IP is ready to receive the new command by asserting raNVMCReady to '1'. Multiple read commands are sent if raNVMCReady is asserted to '1' for several clocks. It will stop sending the command when the command queue in raNVMe-IP is full (raNVMCReady='0'). The address of each command request is increased by 8 to send the next 4 KB address for reading the data as sequential access.
- (3) 4KB data of each Read command is returned from raNVMe-IP. The data path is transferred independently with the command request.
- (4) If the command queue in raNVMe-IP is not full (raNVMCReady='1'), the new command request is sent to raNMVe-IP.

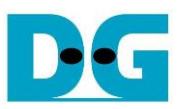

Similar to stop operation of Write command, rStopLat is the latch register of StrmStop until stop operation is finished. This signal is read in stRdData to change to stStop, as shown in [Figure 2-7.](#page-10-0)

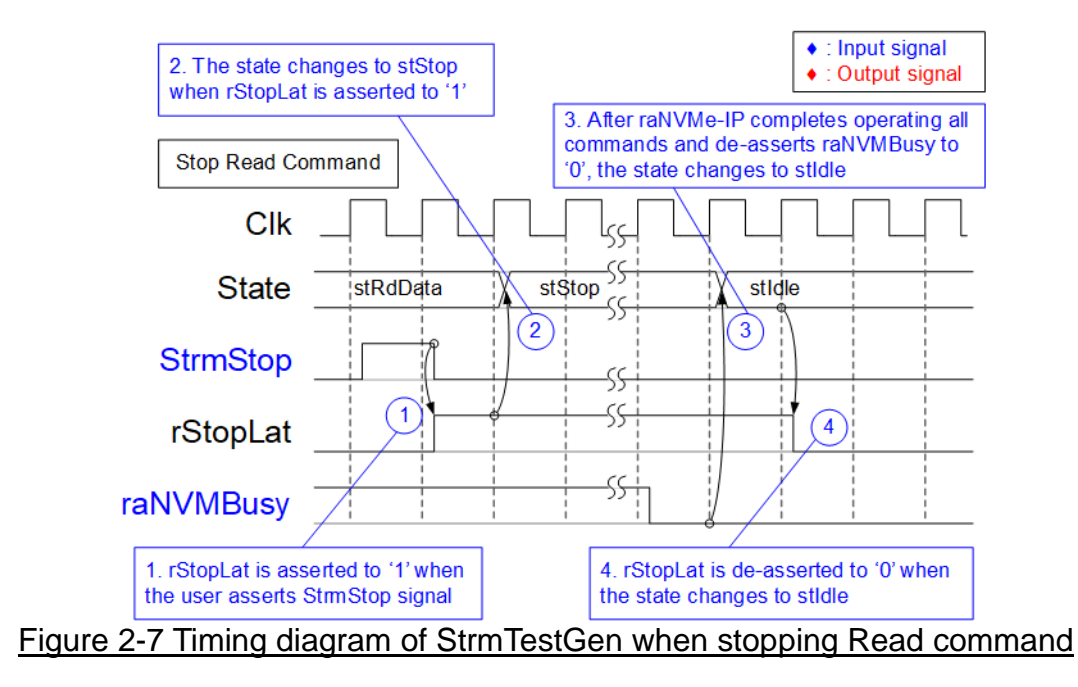

<span id="page-10-0"></span>In stStop, there is no additional request sent to raNVMe-IP. It needs to wait until raNVMe-IP returns 4KB data of all Read commands which is sent in stRdData. After finishing transferring all data, raNVMBusy is de-asserted to '0'. Finally, the state changes to stIdle to wait the new start flag from the user.

## <span id="page-11-0"></span>**2.2 NVMe**

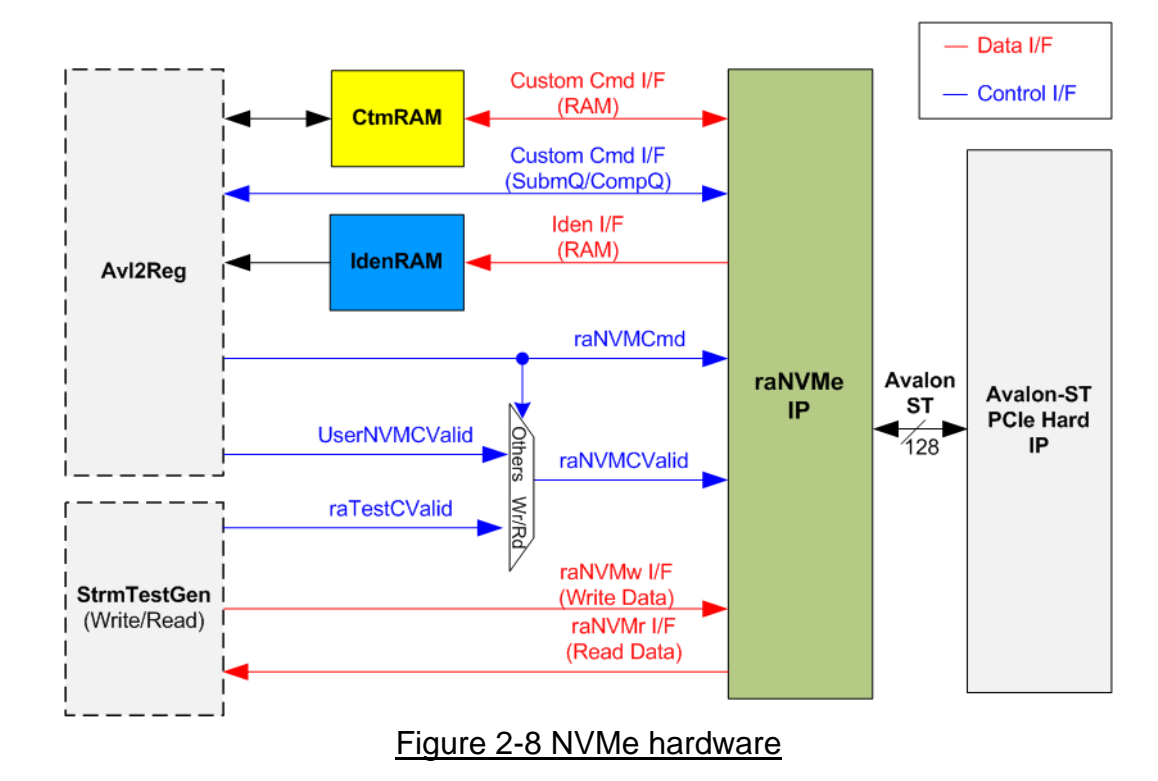

<span id="page-11-1"></span>[Figure 2-8](#page-11-1) shows the example to interface raNVMe-IP in the reference design. The user interface of raNVMe-IP consists of control interface and data interface. The control interface receives command and the parameters from the user while data interface transfers the data when the command needs data transferring.

There are two types of the command: Single command and Multiple command. The command (raNVMCmd) is set by CPU firmware via Avl2Reg, but the command request (raNVMCValid) is controlled by two sources. When the command is Single mode, the command request is created by CPU firmware (UserNVMCValid). When the command is Multiple mode, the command request is created by StrmTestGen (raTestCValid). SMART command and Flush command are the custom command which needs to set additional parameters via Custom Cmd I/F. In the test design, these parameters are set by CPU firmware via Avl2Reg module.

There are four commands which has data transferring. Each command transfers data via its own interface.

- Custom Cmd I/F (RAM) sends SMART data to CtmRAM when running SMART command.
- Iden I/F (RAM) sends Identify data to IdenRAM when running Identify command.
- raNVMw I/F sends Write data from StrmTestGen when running Write command.
- raNVMr I/F sends Read data from raNVMe-IP when running Read command.

Though each command uses the different interface for transferring the data, every data interface has the same data bus size, 128-bit data.

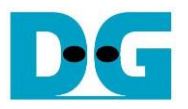

#### <span id="page-12-0"></span>2.2.1 raNVMe-IP

The raNVMe-IP implements NVMe protocol of the host side to access one NVMe SSD. Up to 32 Write or Read commands with random addressing can be sent to raNVMe-IP. Six commands are supported in the IP, i.e., Write, Read, Identify, Shutdown, SMART, and Flush. raNVMe-IP can connect with the PCIe hard IP directly. More details of raNVMe-IP are described in datasheet.

[https://dgway.com/products/IP/NVMe-IP/dg\\_ranvmeip\\_datasheet\\_intel.pdf](https://dgway.com/products/IP/NVMe-IP/dg_ranvmeip_datasheet_intel.pdf)

#### <span id="page-12-1"></span>2.2.2 Avalon-ST PCIe Hard IP

This block is the hard IP in Intel FPGA device which implements Physical, Data Link and Transaction Layers of PCIe specification. More details are described in Intel FPGA document.

Intel Arria10 and Intel Cyclone 10 GX Avalon-ST Interface for PCIe Solutions User Guide [https://www.intel.com/content/dam/www/programmable/us/en/pdfs/literature/ug/ug\\_a10\\_pci](https://www.intel.com/content/dam/www/programmable/us/en/pdfs/literature/ug/ug_a10_pcie_avst.pdf) [e\\_avst.pdf](https://www.intel.com/content/dam/www/programmable/us/en/pdfs/literature/ug/ug_a10_pcie_avst.pdf)

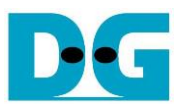

#### <span id="page-13-0"></span>2.2.3 Two-port RAM

Two of 2-Port RAMs, CtmRAM and IdenRAM, store the returned data from Identify command and SMART command respectively.

IdenRAM has 8 Kbyte size to store 8 Kbyte data, output from Identify command. raNVMe-IP and Avl2Reg have the different data bus size, 128-bit on raNVMe-IP but 32-bit on Avl2Reg. Therefore, IdenRAM has the different bus size for connecting with two modules. Also, raNVMe-IP has double word enable to write only 32-bit data in some cases. The RAM setting on IP catalog of QuartusII supports the write byte enable, so one of double word enable is extended to be 4-bit write byte enable as shown in [Figure 2-9.](#page-13-1)

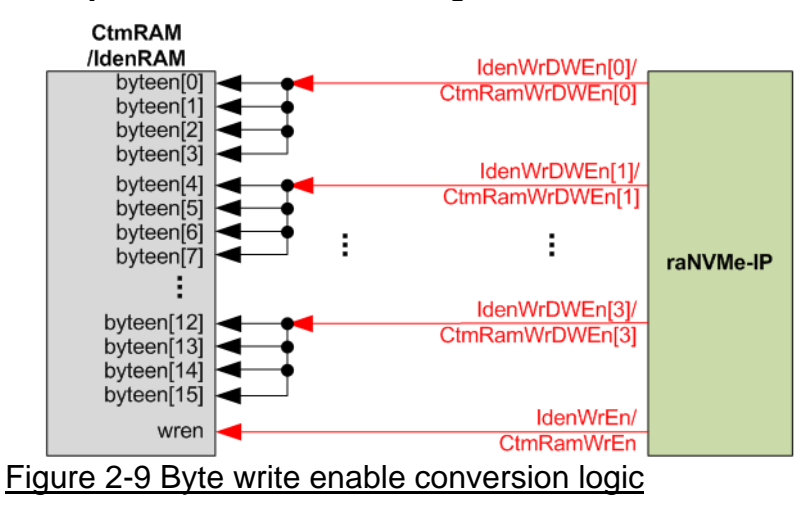

<span id="page-13-1"></span>Bit[0], [1], [2] and [3] of WrDWEn are fed to be bit[3:0], bit[7:4], bit[11:8] and bit[15:12] of IdenRAM write byte enable respectively. While write enable signal is directly connected between raNVMe-IP and RAM.

Comparing with IdenRAM, CtmRAM is implemented by two-port RAM which has two read ports and two write ports with byte write enable. The data width of both interfaces is 128-bit. Double-word enable is extended to be 4-bit write byte enable, similar to IdenRAM. Two read ports and two write ports RAM is used to support the additional features when the customized custom command needs the data input. To support SMART command, using two-port RAM which has one write port and one read port is enough. The data size returned from SMART command is equal to 512 bytes.

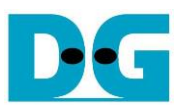

### <span id="page-14-0"></span>**2.3 CPU and Peripherals**

32-bit Avalon-MM bus is applied to be the bus interface for CPU accessing the peripherals such as Timer and JTAG UART. The test system of raNVMe-IP is connected with CPU as a peripheral on 32-bit Avalon-MM bus for CPU controlling and monitoring. CPU assigns the different base address and the address range to each peripheral for accessing one peripheral at a time.

In the reference design, the CPU system is built with one additional peripheral to access the test logic. The base address and the range for accessing the test logic are defined in the CPU system. So, the hardware logic must be designed to support Avalon-MM bus standard for CPU writing and reading. Avl2Reg module is designed to connect with the CPU system as shown in [Figure 2-10.](#page-14-1)

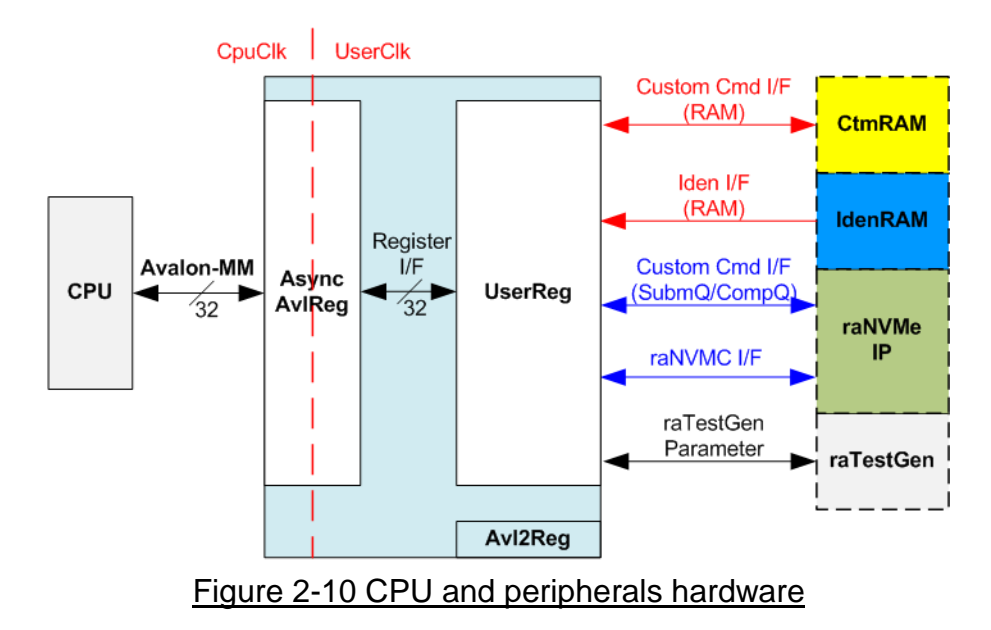

<span id="page-14-1"></span>Avl2Reg consists of AsyncAvlReg and UserReg. AsyncAvlReg is designed to convert the Avalon-MM signals to be the simple register interface which has 32-bit data bus size, similar to Avalon-MM data bus size. Additionally, AsyncAvlReg includes asynchronous logic to support clock crossing between CpuClk and UserClk domain.

UserReg includes the register file of the parameters and the status signals of other modules in the Test system, i.e., CtmRAM, IdenRAM, raNVMe-IP, and StrmTestGen. More details of AsyncAvlReg and UserReg are described as follows.

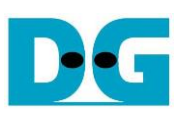

### <span id="page-15-0"></span>2.3.1 AsyncAvlReg

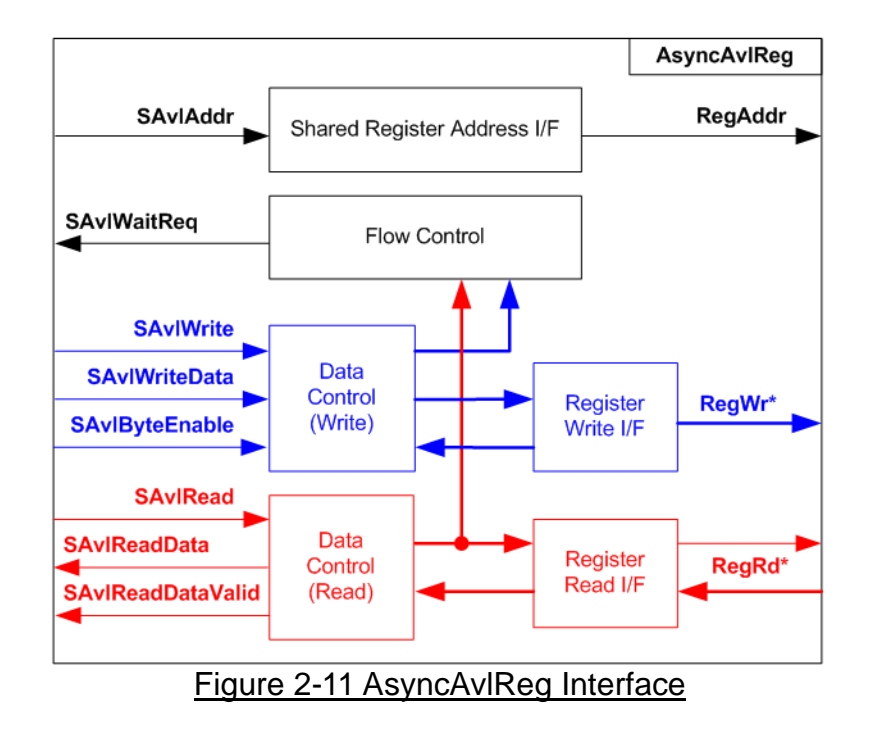

The signal on Avalon-MM bus interface can be split into three groups, i.e., Write channel (blue color), Read channel (red color), and Shared control channel (black color). More details of Avalon-MM interface specification are described in following document [https://www.intel.com/content/dam/www/programmable/us/en/pdfs/literature/manual/mnl\\_av](https://www.intel.com/content/dam/www/programmable/us/en/pdfs/literature/manual/mnl_avalon_spec.pdf) [alon\\_spec.pdf](https://www.intel.com/content/dam/www/programmable/us/en/pdfs/literature/manual/mnl_avalon_spec.pdf)

According to Avalon-MM specification, one command (write or read) can be operated at a time. The logics inside AsyncAvlReg are split into three groups, i.e., Write control logic, Read control logic, and Flow control logic. Flow control logic controls SAvlWaitReq to hold the next request from Avalon-MM interface if the current request does not finish. Write control and Write data I/F of Avalon-MM bus are latched and transferred to be Write register interface with clock-crossing registers. Similarly, Read control I/F are latched and transferred to be Read register interface with clock-crossing registers. After that, the returned data from Register Read I/F is transferred to Avalon-MM bus by using clock-crossing registers. Address I/F of Avalon-MM is latched and transferred to Address register interface as well.

The simple register interface is compatible with single-port RAM interface for write transaction. The read transaction of the register interface is slightly modified from RAM interface by adding RdReq and RdValid signals for controlling read latency time. The address of register interface is shared for write and read transaction, so user cannot write and read the register at the same time. The timing diagram of the register interface is shown in [Figure 2-12.](#page-16-0)

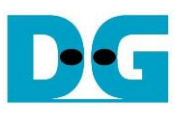

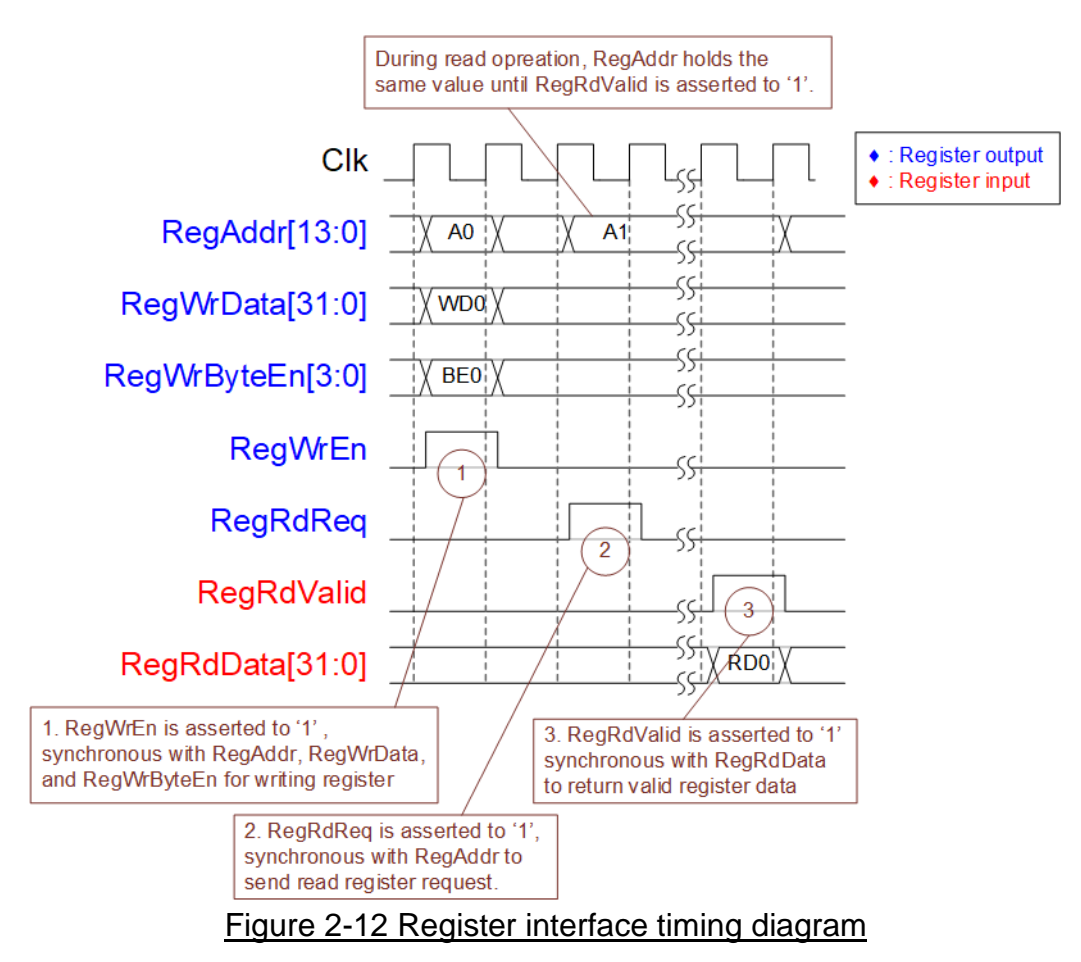

- <span id="page-16-0"></span>1) To write register, the timing diagram is similar to single-port RAM interface. RegWrEn is asserted to '1' with the valid signal of RegAddr (Register address in 32-bit unit), RegWrData (write data of the register), and RegWrByteEn (the write byte enable). Byte enable has four bits to be the byte data valid. Bit[0], [1], [2], and [3] are equal to '1' when RegWrData[7:0], [15:8], [23:16], and [31:24] are valid respectively.
- 2) To read register, AsyncAvlReg asserts RegRdReq to '1' with the valid value of RegAddr. 32-bit data must be returned after receiving the read request. The slave must monitor RegRdReq signal to start the read transaction. During read operation, the address value (RegAddr) does not change the value until RegRdValid is asserted to '1'. So, the address can be used for selecting the returned data by using multiple layers of multiplexer.
- 3) The read data is returned on RegRdData bus by the slave with asserting RegRdValid to '1'. After that, AsyncAvlReg forwards the read value to SAvlRead interface.

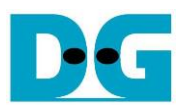

## <span id="page-17-0"></span>2.3.2 UserReg

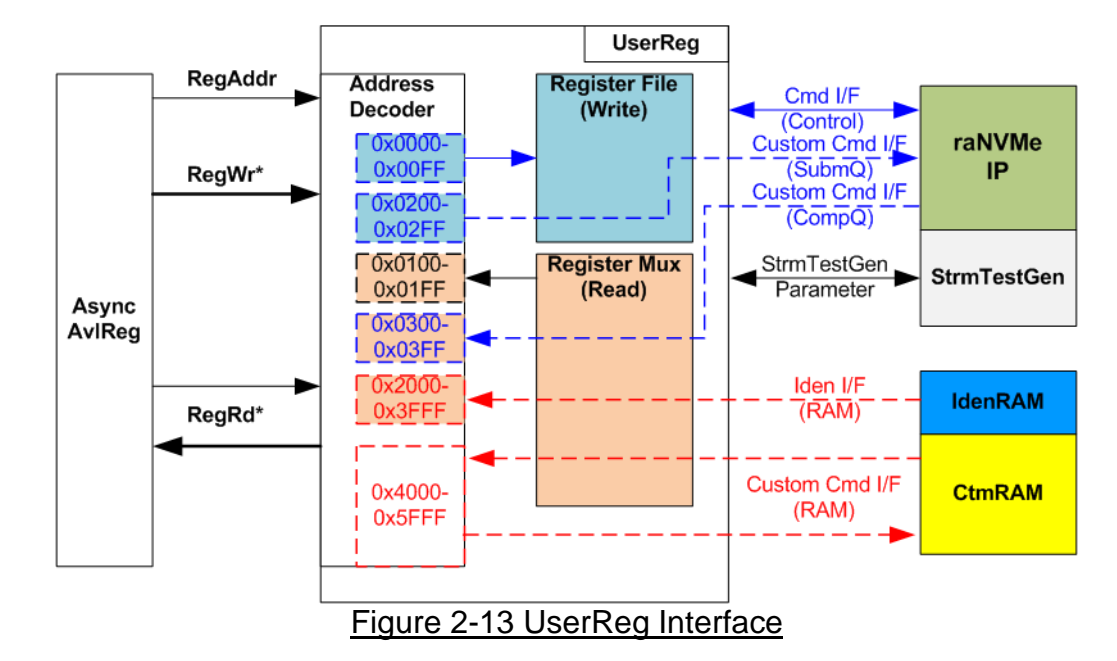

<span id="page-17-1"></span>The address range to map to UserReg is split into six areas, as shown in [Figure 2-13.](#page-17-1)

- 1) 0x0000 0x00FF: mapped to set the command with the parameters of raNVMe-IP and StrmTestGen. This area is write-access only.
- 2) 0x0200 0x02FF: mapped to set the parameters for custom command interface of raNVMe-IP. This area is write-access only.
- 3) 0x0100 0x01FF: mapped to read the status signals of raNVMe-IP and StrmTestGen. This area is read-access only.
- 4) 0x0300 0x03FF: mapped to read the status of custom command interface (raNVMe-IP). This area is read-access only.
- 5) 0x2000 0x3FFF: mapped to read data from IdenRAM. This area is read-access only.
- 6) 0x4000 0x5FFF: mapped to write or read data with custom command RAM interface. This area supports both write-access and read-access. The demo shows only read access by running SMART command.

Address decoder decodes the upper bit of RegAddr for selecting the active hardware. The register file inside UserReg is 32-bit bus size, so write byte enable (RegWrByteEn) is not used. To write hardware registers, the CPU must use 32-bit pointer to place 32-bit valid value on the write data bus.

To read register, two-step multiplexer is designed to select the read data within each address area. The lower bit of RegAddr is applied in each Register area to select the returned data. Next, the address decoder uses the upper bit to select the read data from each area for returning to CPU. Totally, the latency of read data is equal to two clock cycles, so RegRdValid is created by RegRdReq with asserting two D Flip-flops. More details of the address mapping within UserReg module are shown in [Table 2-1.](#page-18-0)

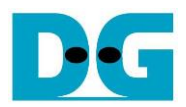

## Table 2-1 Register Map

<span id="page-18-0"></span>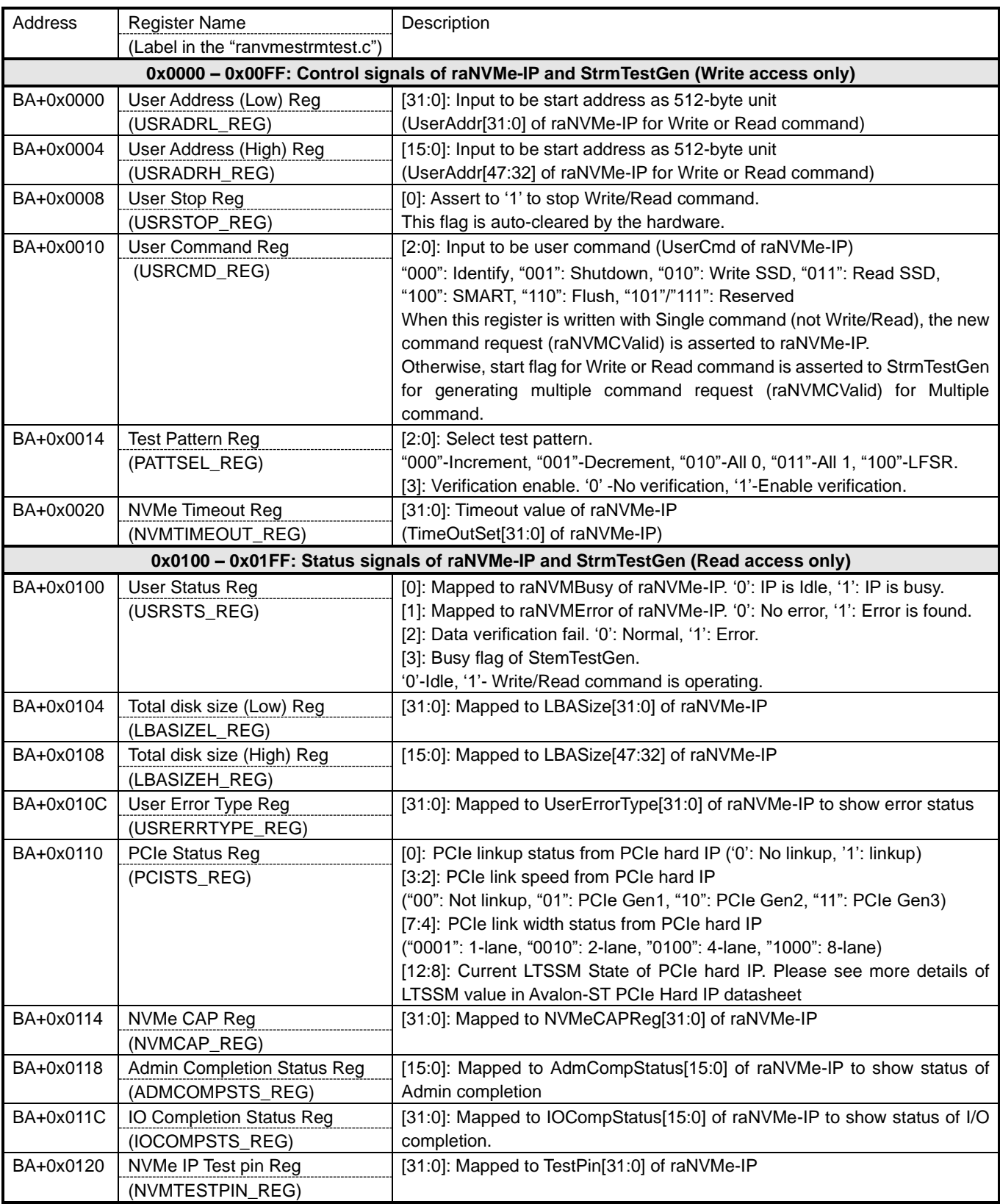

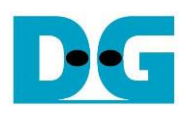

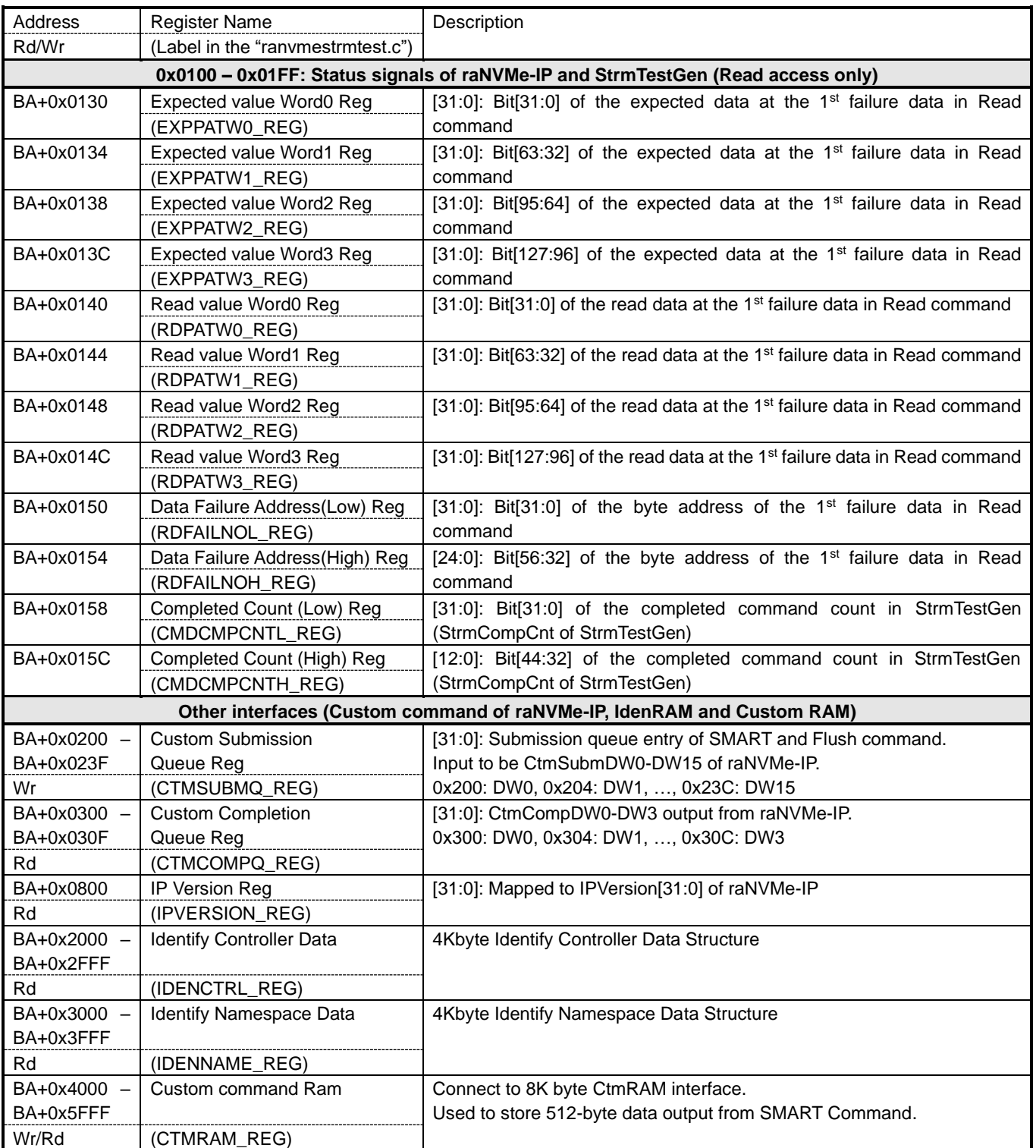

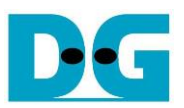

## <span id="page-20-0"></span>**3 CPU Firmware**

#### <span id="page-20-1"></span>**3.1 Test firmware (ranvmestrmtest.c)**

After system boot-up, CPU starts the initialization sequence as follows.

- 1) CPU initializes UART and Timer parameters.
- 2) CPU waits until PCIe connection links up (PCISTS\_REG[0]='1').
- 3) CPU waits until raNVMe-IP completes initialization process (USRSTS\_REG[0]='0'). If some errors are found, the process stops with displaying the error message.
- 4) CPU displays PCIe link status (the number of PCIe lanes and the PCIe speed) by reading PCISTS\_REG[7:2].
- 5) CPU displays the main menu. There are six menus for running six commands of raNVMe-IP, i.e., Identify, Write, Read, SMART, Flush and Shutdown.

More details for operating each command in CPU firmware are described as follows.

### <span id="page-20-2"></span>3.1.1 Identify Command

The sequence of the firmware when user selects Identify command is below.

- 1) Set USRCMD REG="000". Next, Test logic generates command and asserts command request to raNVMe-IP. After that, raNVMe-IP busy flag (USRSTS\_REG[0]) changes from '0' to '1'.
- 2) CPU waits until the operation is completed or some errors are found by monitoring USRSTS\_REG[1:0].

Bit[0] is de-asserted to '0' after finishing operating the command. After the command is completed, the data from Identify command of raNVMe-IP is stored in IdenRAM. Bit[1] is asserted to '1' when some errors are detected. The error message is displayed on the console to show the error details, decoded from USRERRTYPE\_REG[31:0]. Finally, the process is stopped.

3) After raNVMe-IP busy flag (USRSTS REG[0]) is de-asserted to '0', CPU displays the information decoded from IdenRAM (IDENCTRL\_REG) such as SSD model name and the information from raNVMe-IP output such as SSD capacity (LBASIZEH/L\_REG) on the console.

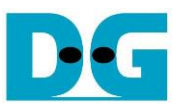

<span id="page-21-0"></span>3.1.2 Write/Read Command by Start/Stop

The sequence of the firmware when user selects Write/Read command is below.

- 1) Receive start address and test pattern from the console. If some inputs are invalid, the operation is cancelled.
	- *Note: Start address must be aligned to 8.*
- 2) Set test pattern to PATTSEL REG and set start address to USRADRL/H\_REG[31:0].
- 3) Set USRCMD\_REG[2:0]="010" for Write command or "011" for Read command.
- 4) CPU reads error status by reading USRSTS REG[2:1]. Display the error message when some bits are asserted to '1'.

Bit[1] is asserted when IP error is detected. The process is hanged up when this error is found.

Bit[2] is asserted when running Read command and data failure is found. The verification error message is displayed.

- 5) In every second, the current transfer size, calculated from CMDCMPCNTL/H\_REG x 4KB (data size of one command), is displayed on the console.
- 6) Repeat step 5 and 6 until user enters 'x' to stop Write/Read operation. After that, CPU sets USRSTOP\_REG[0]='1'.
- 7) CPU waits until StrmTestGen finishes the operation by reading busy flag of StrmTestGen (USRSTS\_REG[3]='0'). Display the error message if some errors are found.
- 8) Display the test result on the console, i.e., total time usage, total transfer size, and transfer speed in MB/s and IOPS unit.

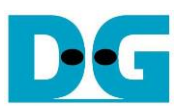

### <span id="page-22-0"></span>3.1.3 SMART Command

The sequence of the firmware when user selects SMART command is below.

- 1) Set 16-Dword of Submission queue entry (CTMSUBMQ\_REG) to be SMART command value.
- 2) Set USRCMD\_REG[2:0]="100". Next, Test logic generates command and asserts the request to raNVMe-IP. After that, raNVMe-IP busy flag (USRSTS\_REG[0]) changes from  $^{\prime}$  0' to  $^{\prime}$  1'.
- 3) CPU waits until the operation is completed or some errors are found by monitoring USRSTS\_REG[1:0].

Bit[0] is de-asserted to '0' after finishing operating the command. If the command is completed, the data from SMART command of raNVMe-IP is stored in CtmRAM. Bit[1] is asserted when some errors are detected. The error message is displayed on the

console to show the error details, decoded from USRERRTYPE\_REG[31:0]. Finally, the process is stopped.

4) After raNVMe-IP busy flag (USRSTS\_REG[0]) is de-asserted to '0', CPU displays some information decoded from CtmRAM (CTMRAM\_REG) such as Temperature, Total Data Read, Total Data Written, Power On Cycles, Power On Hours, and Number of Unsafe Shutdown.

More details of SMART log are described in NVM Express Specification. <https://nvmexpress.org/resources/specifications/>

#### <span id="page-22-1"></span>3.1.4 Flush Command

The sequence of the firmware when user selects Flush command is below.

- 1) Set 16-Dword of Submission queue entry (CTMSUBMQ\_REG) to be Flush command value.
- 2) Set USRCMD REG[2:0]="110". Next, Test logic generates command and asserts the request to raNVMe-IP. After that, raNVMe-IP busy flag (USRSTS\_REG[0]) changes from '0' to '1'.
- 3) CPU waits until the operation is completed or some errors are found by monitoring USRSTS\_REG[1:0].

Bit[0] is de-asserted to '0' after finishing operating the command. If the command is completed, the CPU goes back to the main menu.

Bit[1] is asserted when some errors are detected. The error message is displayed on the console to show the error details, decoded from USRERRTYPE\_REG[31:0]. Finally, the process is stopped.

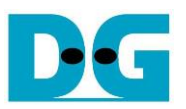

### <span id="page-23-0"></span>3.1.5 Shutdown Command

The sequence of the firmware when user selects Shutdown command is below.

- 1) Set USRCMD\_REG[2:0]="001". Next, Test logic generates command and asserts the request to raNVMe-IP. After that, raNVMe-IP busy flag (USRSTS\_REG[0]) changes from '0' to '1'.
- 2) CPU waits until the operation is completed or some errors are found by monitoring USRSTS\_REG[1:0].

Bit[0] is de-asserted to '0' after finishing operating the command. After that, the CPU goes to the next step.

Bit[1] is asserted when some errors are detected. The error message is displayed on the console to show the error details, decoded from USRERRTYPE\_REG[31:0]. Finally, the process is stopped.

3) After Shutdown command, the SSD and raNVMe-IP change to inactive status. So, the CPU cannot receive the new command from user and the user must power off the test system.

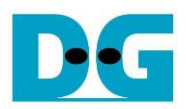

## <span id="page-24-0"></span>**3.2 Function list in Test firmware**

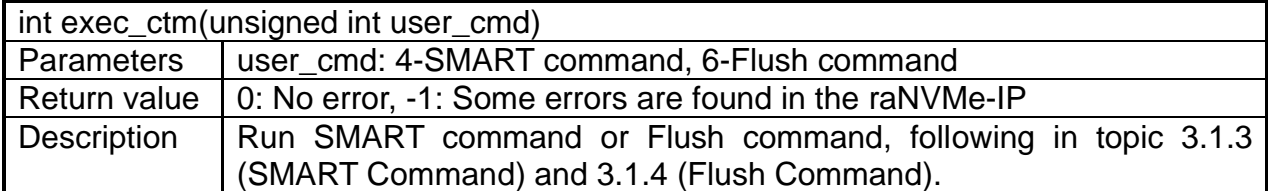

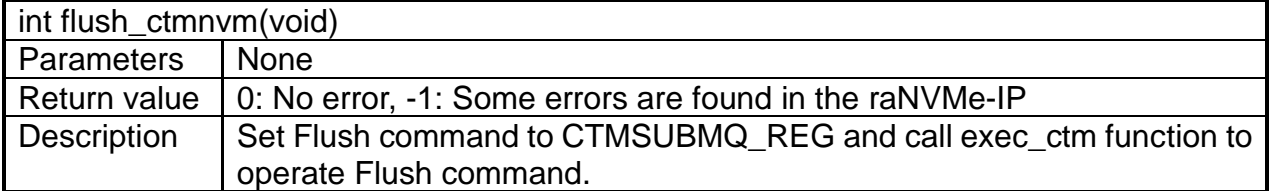

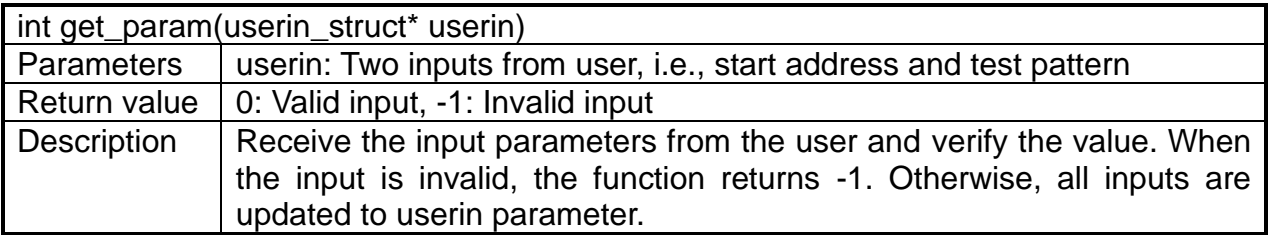

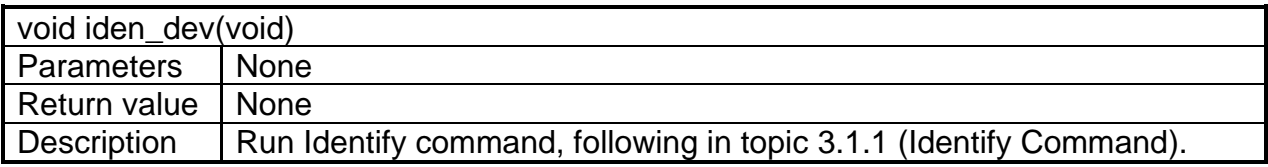

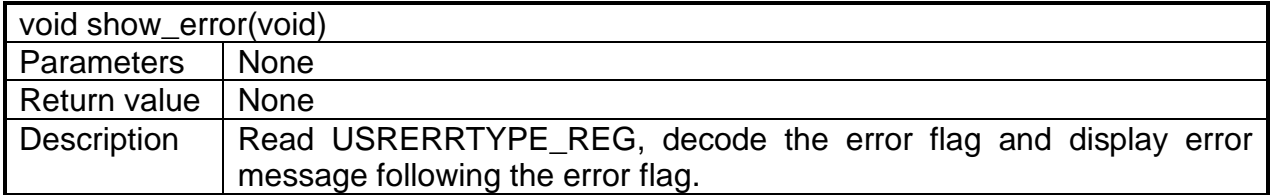

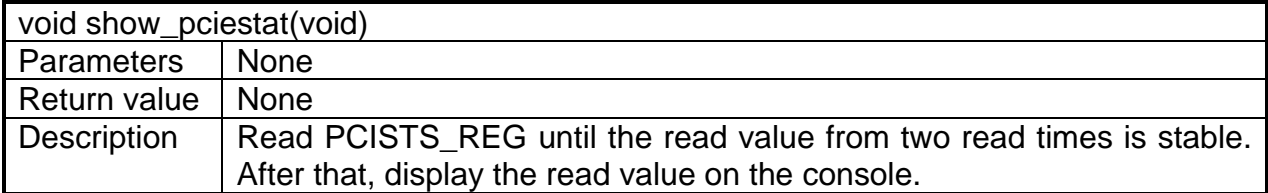

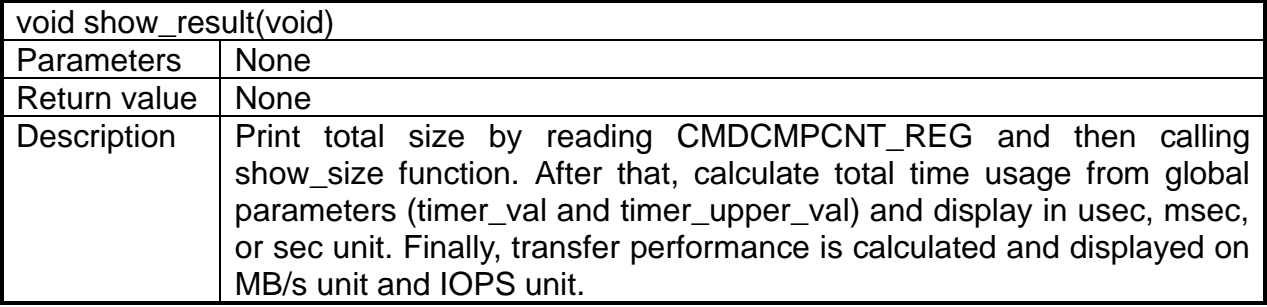

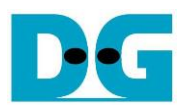

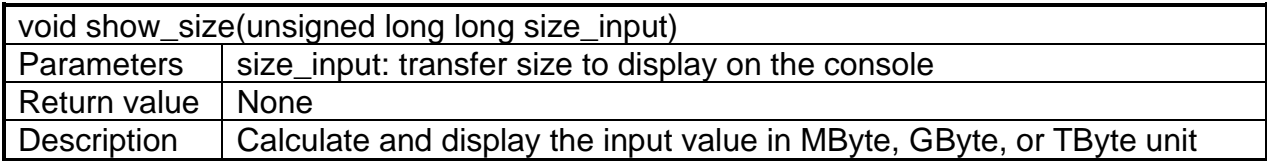

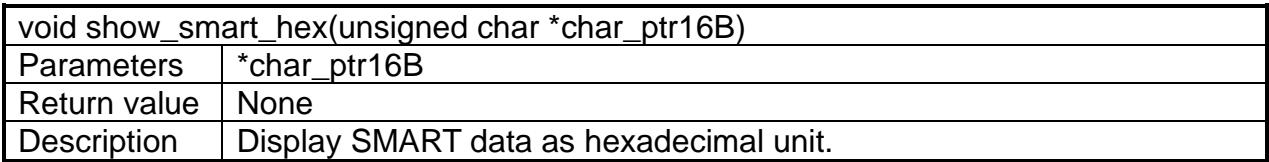

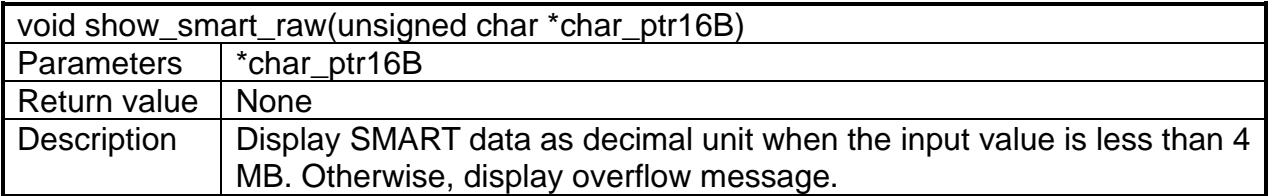

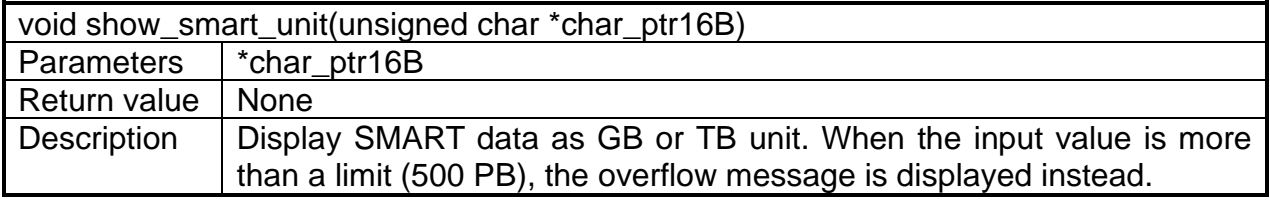

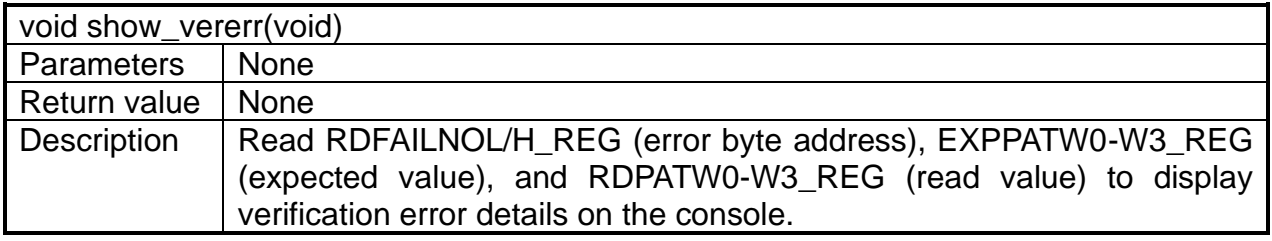

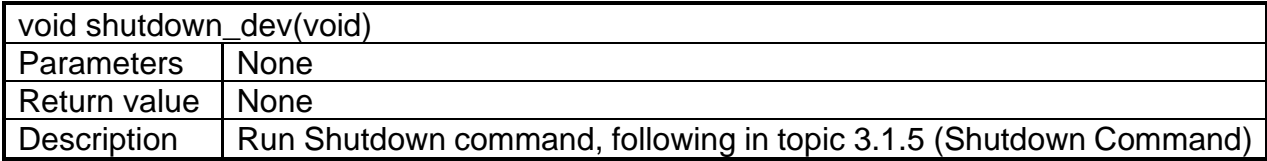

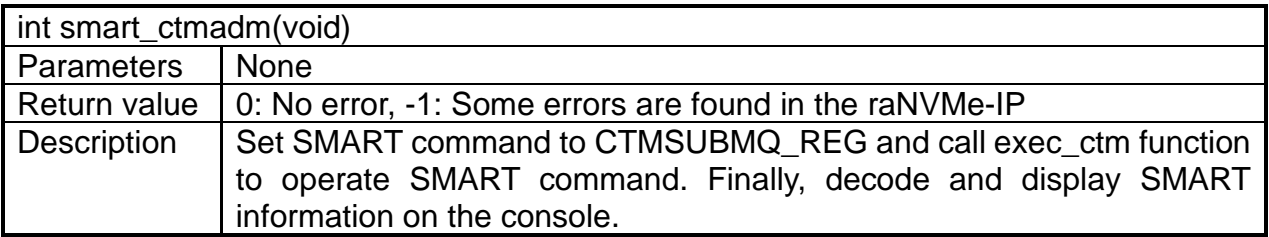

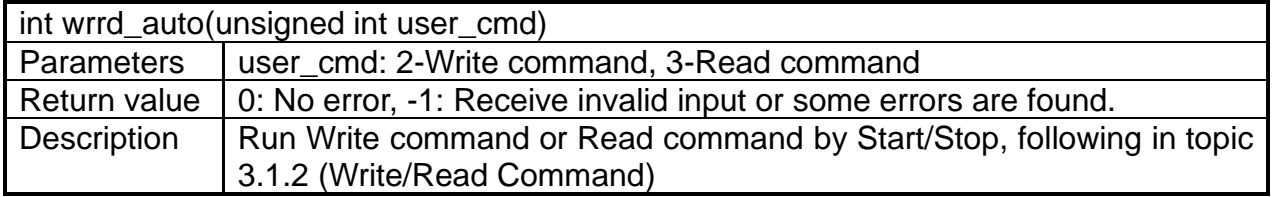

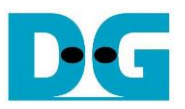

## <span id="page-26-0"></span>**4 Example Test Result**

The example test results when running demo system by using 280 GB Intel Optane 900P and A10GX board (PCIe Gen3) in Write and Read access are shown in [Figure 4-1.](#page-26-1)

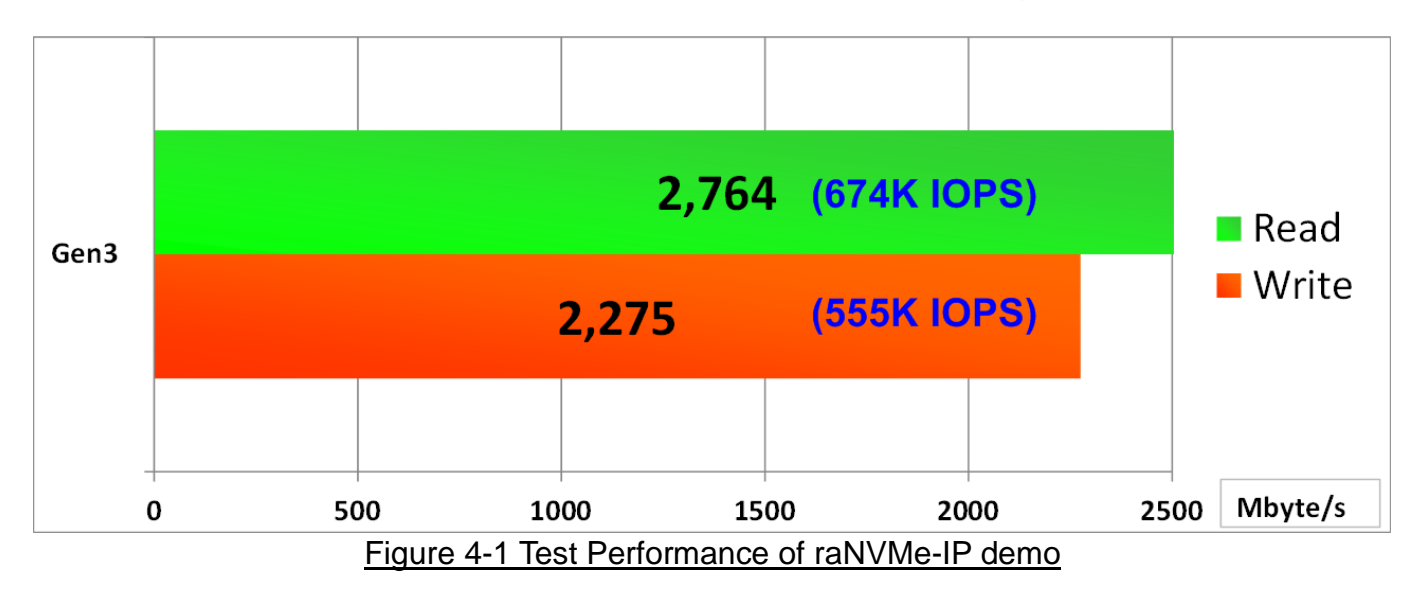

<span id="page-26-1"></span>Write and Read performance depends on the SSD characteristic. Some SSDs show the better Write performance but Read performance is less. Read performance in some SSDs can improve by increasing memory size inside raNVMe-IP. The memory size modification inside raNVMe-IP can be customized.

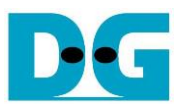

## <span id="page-27-0"></span>**5 Revision History**

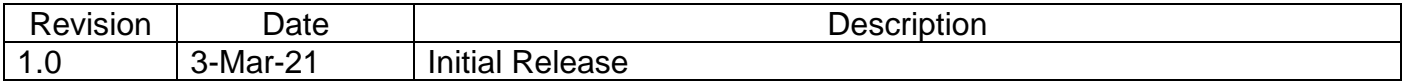

Copyright: 2021 Design Gateway Co,Ltd.